# **Hoja informativa** ¿Qué es ePASS?

## **Cómo registrarse para obtener una cuenta ePASS mejorada**

¿Sabía que puede actualizar su dirección y otros datos de Medicaid por Internet? ¿Sin tener que llamar o visitar el [Departamento de Servicios Sociales \(DSS\)](http://ncdhhs.gov/localdss) de su localidad?

ePASS es el sitio web seguro de autoservicio de Carolina del Norte donde puede solicitar varios beneficios, ver detalles de casos, renovar su Medicaid y actualizar su información sin tener que visitar su DSS local. ¡Inscríbase hoy para obtener una cuenta ePASS mejorada!

## **CÓMO CREAR UNA CUENTA ePASS**

Para crear una cuenta ePASS, inicie sesión en [epass.nc.gov](https://epass.nc.gov/) desde un computador o dispositivo móvil y haga clic en "**Registrarse**", como se muestra en la imagen a continuación.

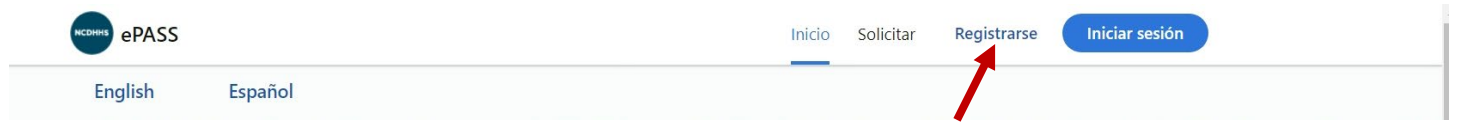

1. Necesita crear una cuenta NCID para iniciar sesión en ePASS. El sitio ePASS le llevará a **"Registro de nuevo usuario"**, donde creará su cuenta NCID y su nombre de usuario y contraseña.

**NOTA**: para crear un NCID, debe tener una dirección de correo electrónico válida (que funcione).

2. Una vez configurada su cuenta NCID, utilice ese nombre de usuario y contraseña para iniciar sesión en ePASS y ¡comience!

## **¿QUÉ ES UNA CUENTA EPASS MEJORADA?**

Una cuenta mejorada ePASS le permite ir en línea y:

- Actualizar información sin tener que comunicarse con su DSS local, como cambiar su dirección postal o completar su renovación de Medicaid. Es importante asegurarse de que su dirección postal es correcta para recibir información de NC Medicaid.
- Ver los detalles de su caso no sólo para Medicaid, pero para otros programas como Servicios de Alimentos y Nutrición (FNS).

## **CÓMO MEJORAR SU CUENTA AL REGISTRARSE EN EPASS**

Si es la primera vez que te registras en ePASS, se le pedirá que mejore su cuenta.

#### **CÓMO MEJORAR SU CUENTA EPASS EXISTENTE**

A continuación se indican los pasos para mejorar su cuenta ePASS actual.

- 1. Vaya a [epass.nc.gov.](https://epass.nc.gov/)
- 2. Haga clic en "Su cuenta" como se muestra a continuación. Inicie sesión en su cuenta ePASS.

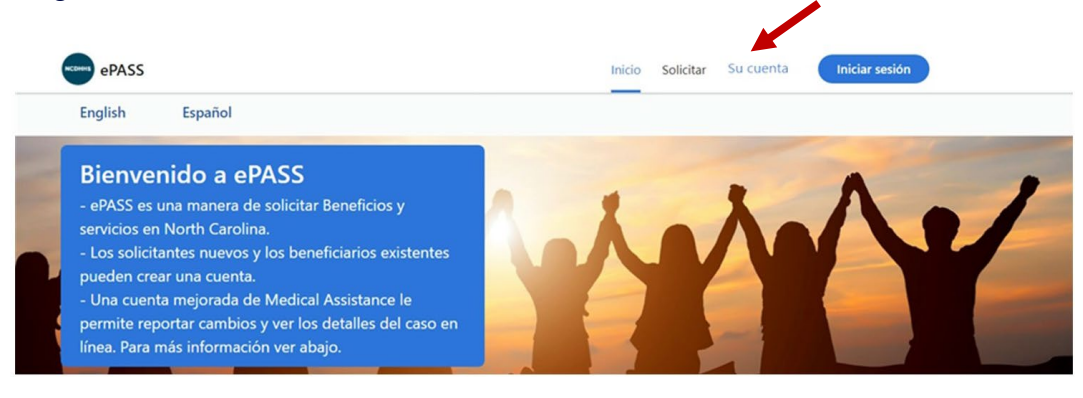

- 3. En "Su cuenta", seleccione Panel de control
- 4. Verá "Mejore su cuenta ePASS". Haga clic en la flecha azul, como se muestra a continuación.

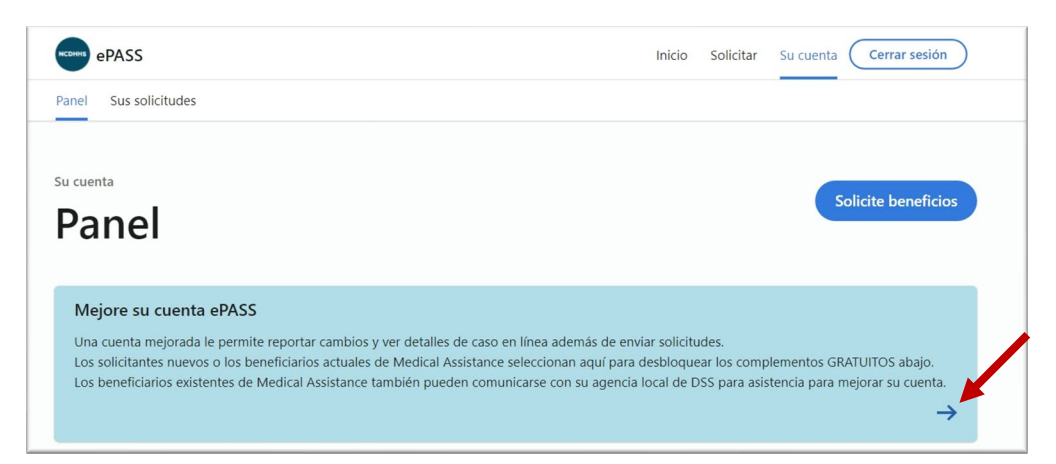

5. Aparecerá el mensaje "¿Cómo mejoro mi cuenta ePASS? Haga clic en el botón azul SIGUIENTE.

#### ¿Cómo puedo mejorar mi cuenta ePASS?

Cuando mejora su cuenta ePASS, le enviamos información a Experian para que nos ayude a confirmar su identidad. Experian es una agencia de crédito que puede verificar la información que usted nos proporciona con sus registros. Utilizamos la información de Experian para hacerle preguntas para las que solamente usted conocerá la respuesta, para poder asegurarnos de que usted es quien dice ser.

La mejora de su cuenta no afecta su calificación crediticia, y usted no incurrirá en ningún gasto relacionado con esta consulta de crédito.

#### ¿Qué debo hacer para mejorar mi cuenta?

Debe responder preguntas basadas en su perfil crediticio. También deberá poder recibir un código de seguridad en forma de mensaje de texto o correo electrónico. Pueden aplicarse tarifas de mensaje de texto y datos.

#### Comience a mejorar su cuenta

اج seleccionar 'Siguiente', acepto que mi información se envíe a Experian para mejorar mi cuenta.

**Siguiente** 

Para obtener más información acerca de las cuentas mejoradas, puede visitar la página de preguntas frecuentes sobre la cuenta mejorada

6. Al hacer clic en el botón SIGUIENTE pasará a la página en la que se muestra la dirección de su domicilio. Haga clic en el botón azul que aparece junto a la dirección que desea utilizar.

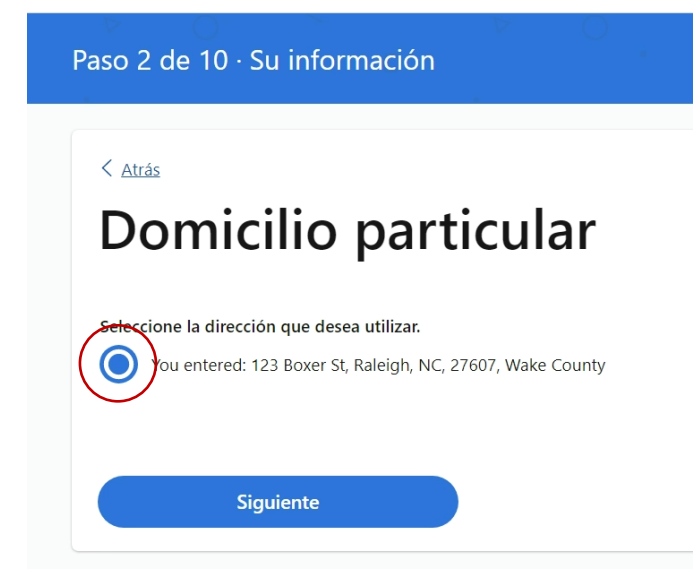

7. Accederá a la página "Información sobre usted". Introduzca la información necesaria y haga clic en "Siguiente".

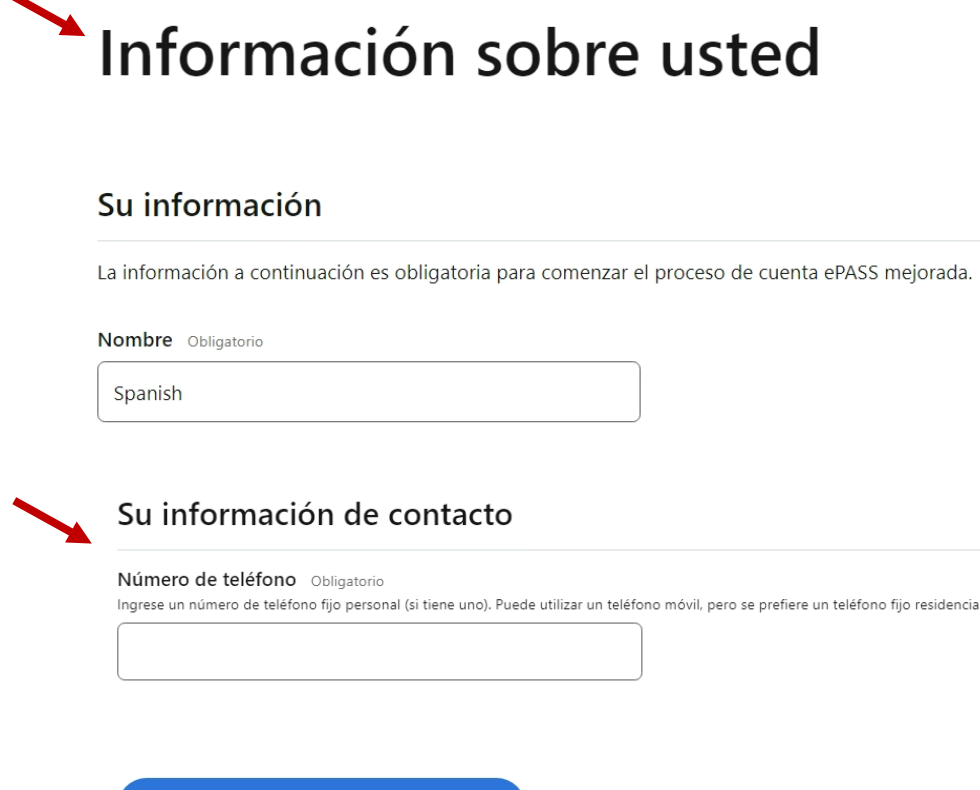

**Siguiente** 

8. Experian verificará la información ingresada. Una vez que esto haya terminado, se le pedirá que establezca una forma principal de obtener códigos de confirmación, también llamada autenticación de dos factores. Puede ser un mensaje de texto o de correo electrónico. La autenticación de dos factores ayuda a garantizar que su información personal está segura y que sólo usted puede ver y cambiar su información.

9. Una vez que haya terminado de configurar su primera opción para obtener su código de confirmación, se le pedirá que configure su segunda opción para recibir su código de confirmación.

**NOTA:** Si usted no tiene un número de seguro social, usted no podrá completar este paso y tendrá que ir a su **DSS local** con documentos que verifiquen su identidad. Una vez verificada su identidad, su asistente social del DSS podrá vincular su cuenta mejorada.

## **PARA MÁS INFORMACIÓN**

- Visite la página de [preguntas frecuentes sobre las cuentas ePASS mejoradas.](https://epass.nc.gov/nfridp/qa)
- Póngase en contacto con su [DSS local.](file://10.55.31.107/users/kbatton1/Member%20Ops/ePass/ncdhhs.gov/localdss)

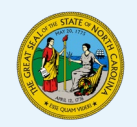